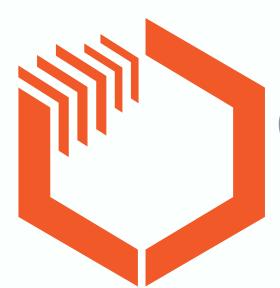

## Quick Guide: Punch List Items

How to create a Punch List Item and follow simple workflow

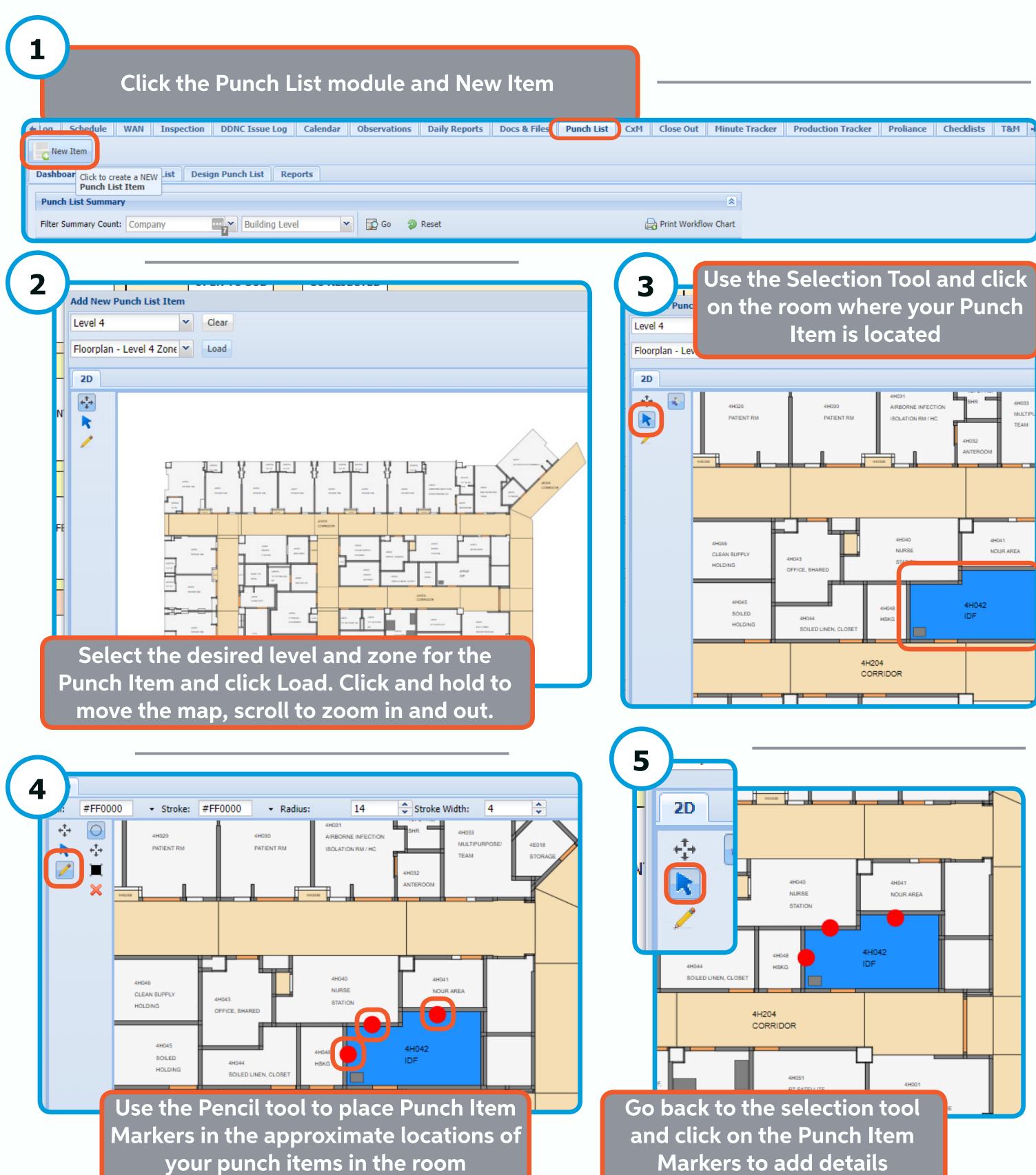

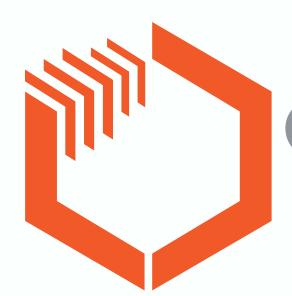

## Quick Guide: Punch List Items

How to create a Punch List Item and follow simple workflow

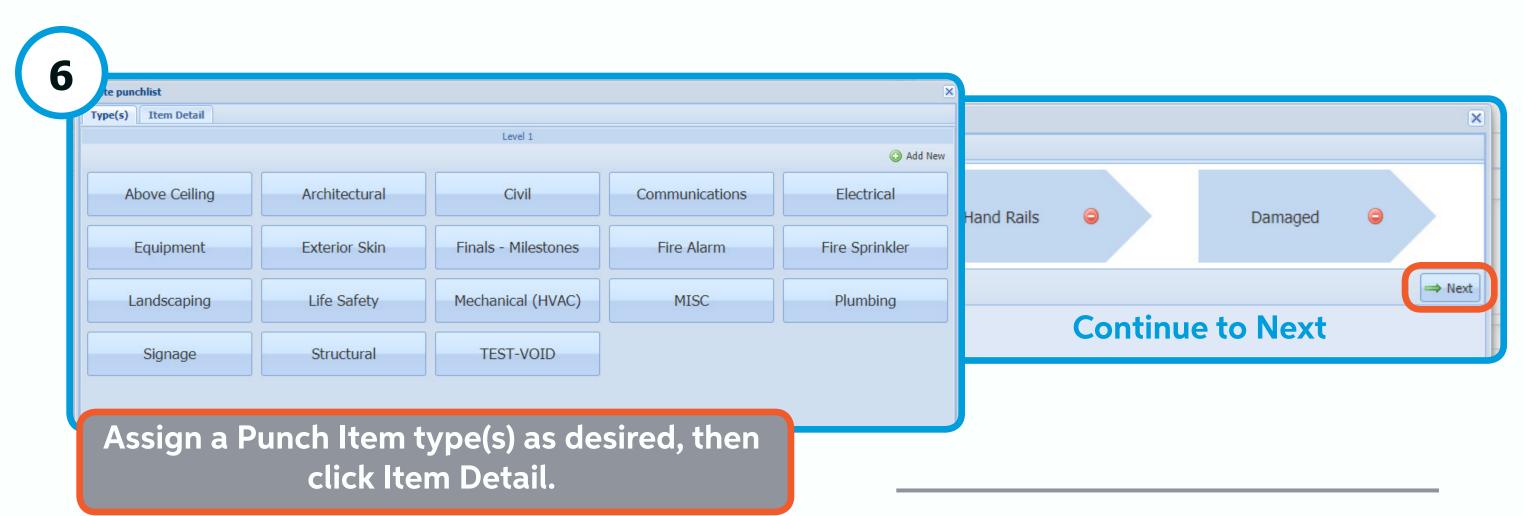

Type(s) Item Detail Title \*: Test Punch Item Fill with important details. Add the appropriate Comments: Title, comments, and assignee. Add additional Priority \*: Medium information and attach Clark-McCarthy Installing Co \*: Assign To: files as desired. Click Permit \*: INC 4 - Int Architecture, MEP, Kitchen, Fire Alarm, Fire Protection Save. The Punch Reason \*: Damage Noted Item is Saved and the Attachment(s) Show file Uploader appropriate users are notified. Repeat steps 5-7 for every marker placed in step 4

Create punchlist

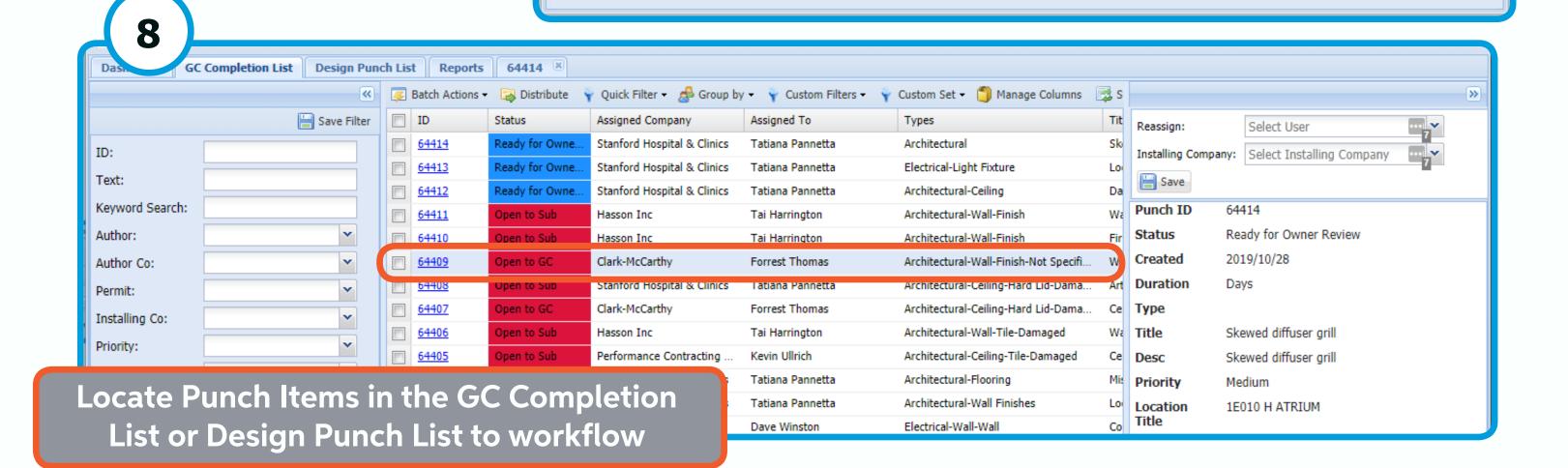

7

Save

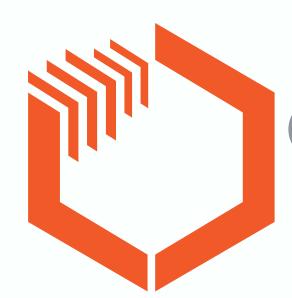

## Quick Guide: Punch List Items

How to create a Punch List Item and follow simple workflow

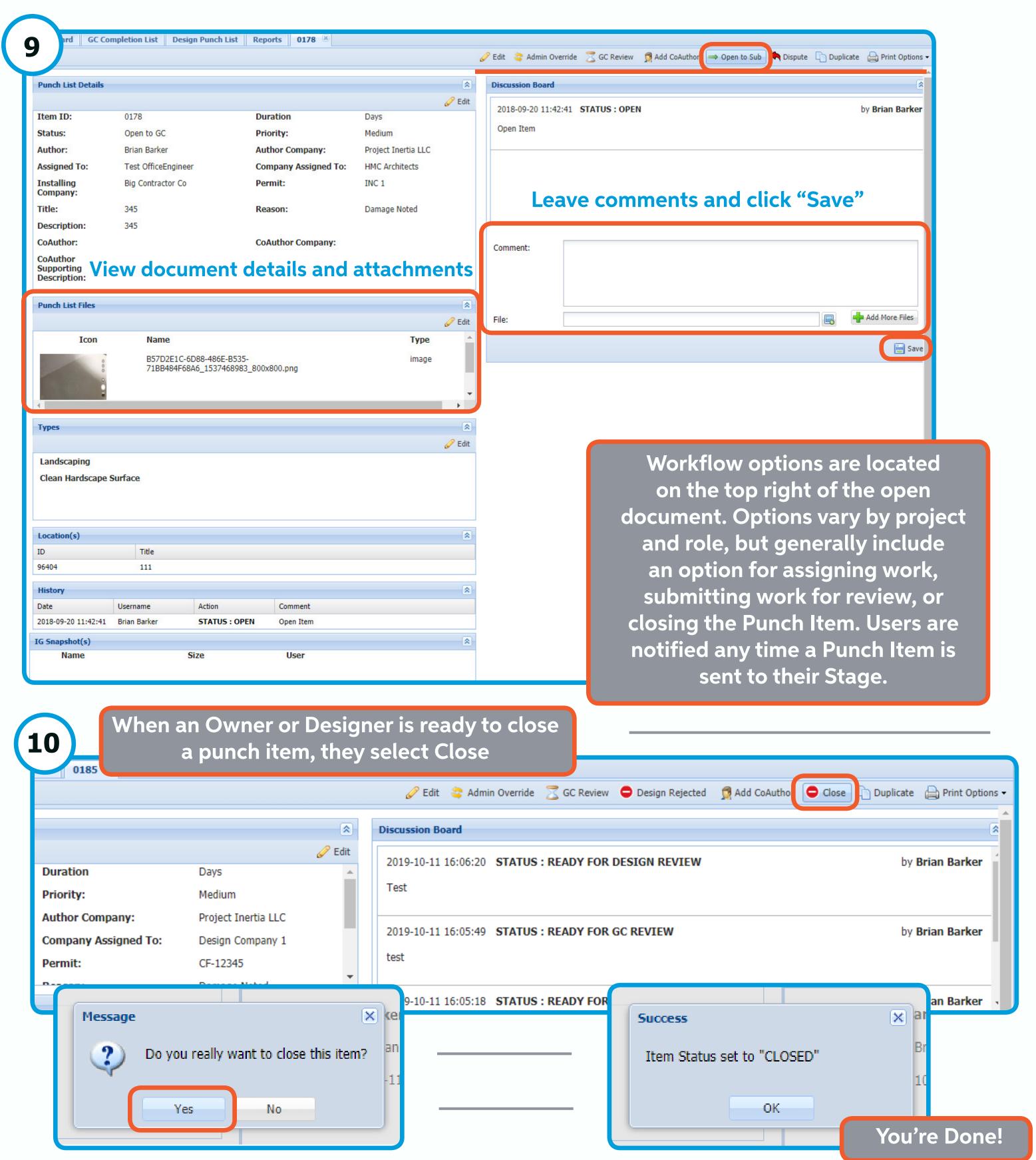